# **Mobile Device Setup and Management**

Mr Jon Chiffins

Head of IT and Digital Services

University of Cambridge

#### **Overview**

Brief Bio

Apple Devices – iPhone and iPad

Android Devices – phone and tablet

Amazon Fire – tablets

 $\overline{6}$ 

Social Media

**Questions** 

## **Brief Bio**

- Criminology graduate, specialising in Cyber Security
- 16years with the University of Cambridge with various senior IT roles.
- Currently Head of IT, Queens' College
- Previously Head of IT, Faculty of Education, working closely with PGCE students becoming Primary school teachers.
- Cyber Security has been paramount of importance!
- DBS Certified, University of Cambridge Primary School
- Father of 2, Current and former Rackham pupils

The views expressed in this presentation or any associated content are solely my own and do not necessarily reflect the views or opinions of Apple, Google, Amazon, or any other third-party companies mentioned. I am an sharing personal insights that I have gained along my professional journey, and my perspectives should not be construed as endorsements or representations of the aforementioned companies.

Additionally, it is important to note that there are various third -party applications and solutions available in the market, and this presentation does not aim to exclude or endorse any specific products or services. The information provided is for general informational purposes, and users are encouraged to explore a range of options before making any decisions related to technology or applications.

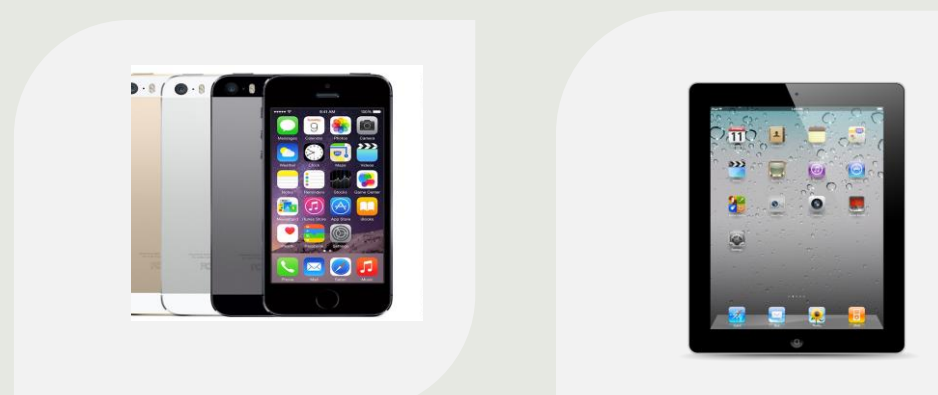

#### APPLE IPHONE APPLE IPAD

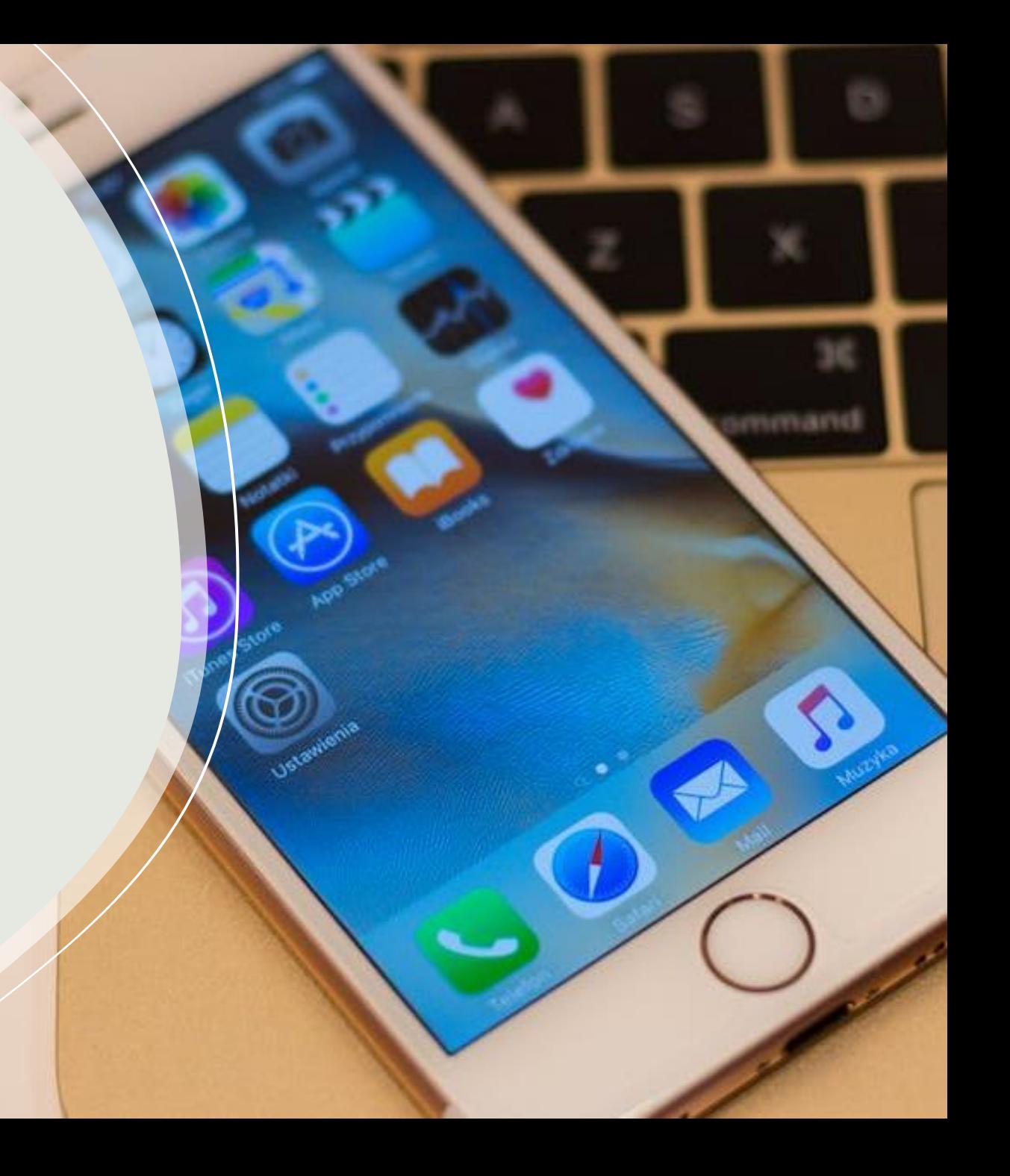

- **Create an Apple ID for your child**
	- **Name@icloud.com**
- **Added Apple Family**
- Age-based parental controls, and they can use Family Sharing, Messages, the App Store and other Apple services.

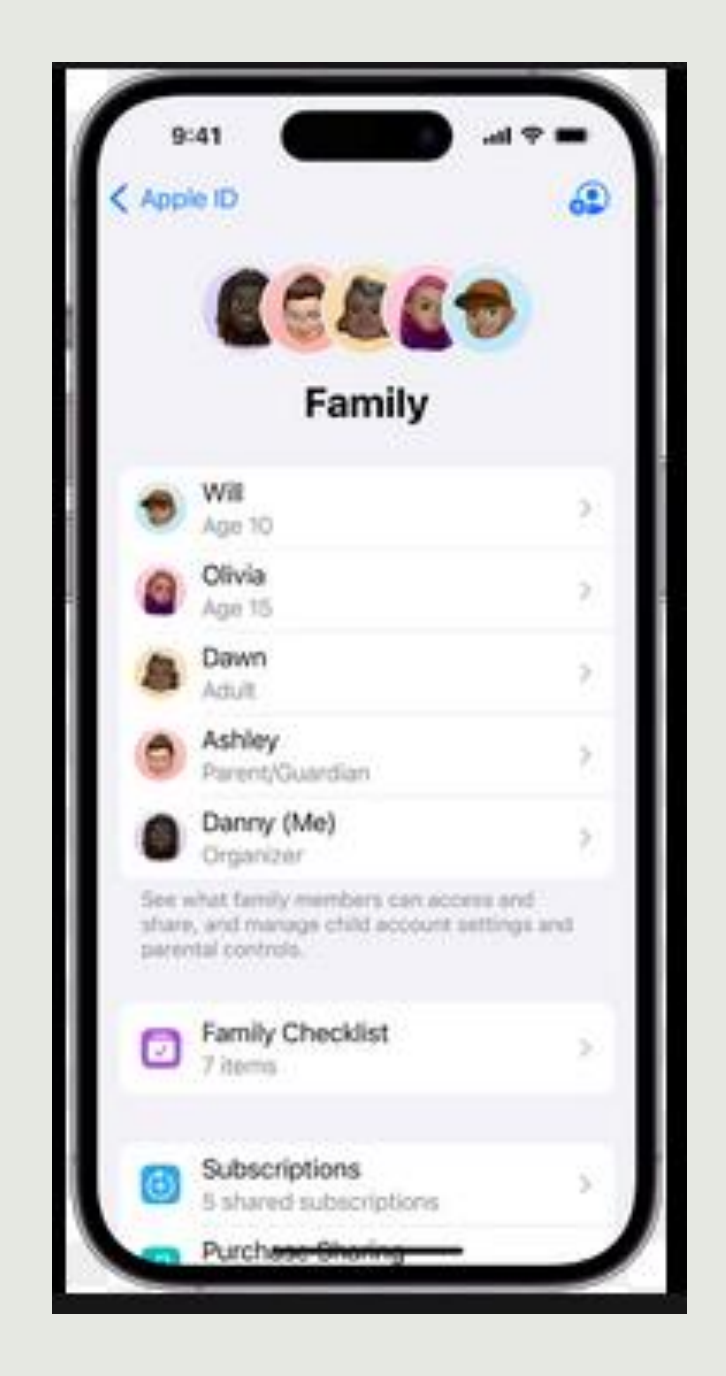

#### **New iPhone or iPad**

- Use the child Apple ID to setup the device.
- The device will then appear in the Apple Family Screen.

#### **Existing iPhone or iPad**

Goto Settings and sign in with the child Apple ID

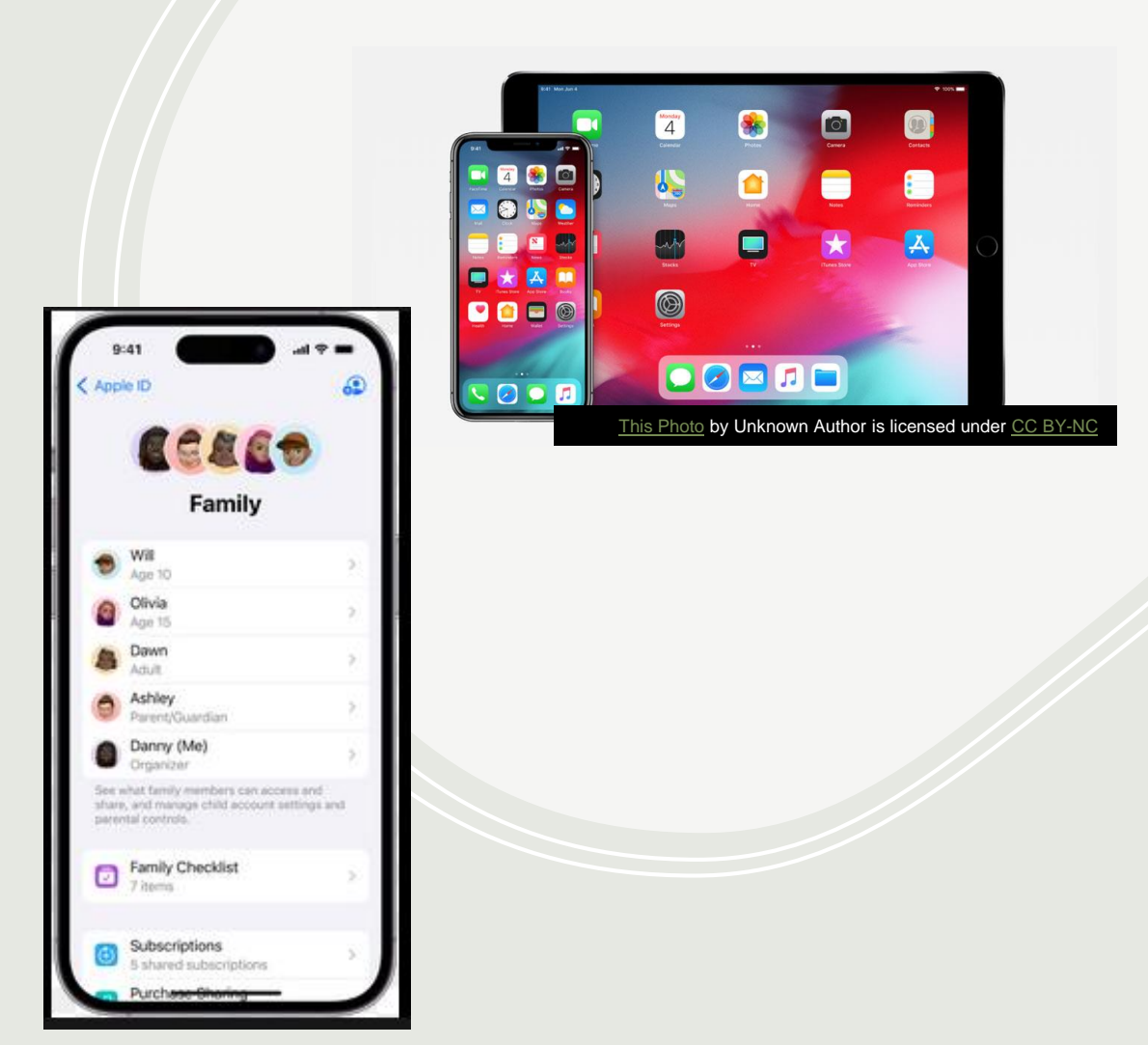

#### **Benefits**

• Age-related restrictions for content in apps, books, TV shows, and movies

- Downtime and limits for specific apps
- Restrictions for who your child can communicate with
- Approvals for purchases or free downloads
- See the device Location

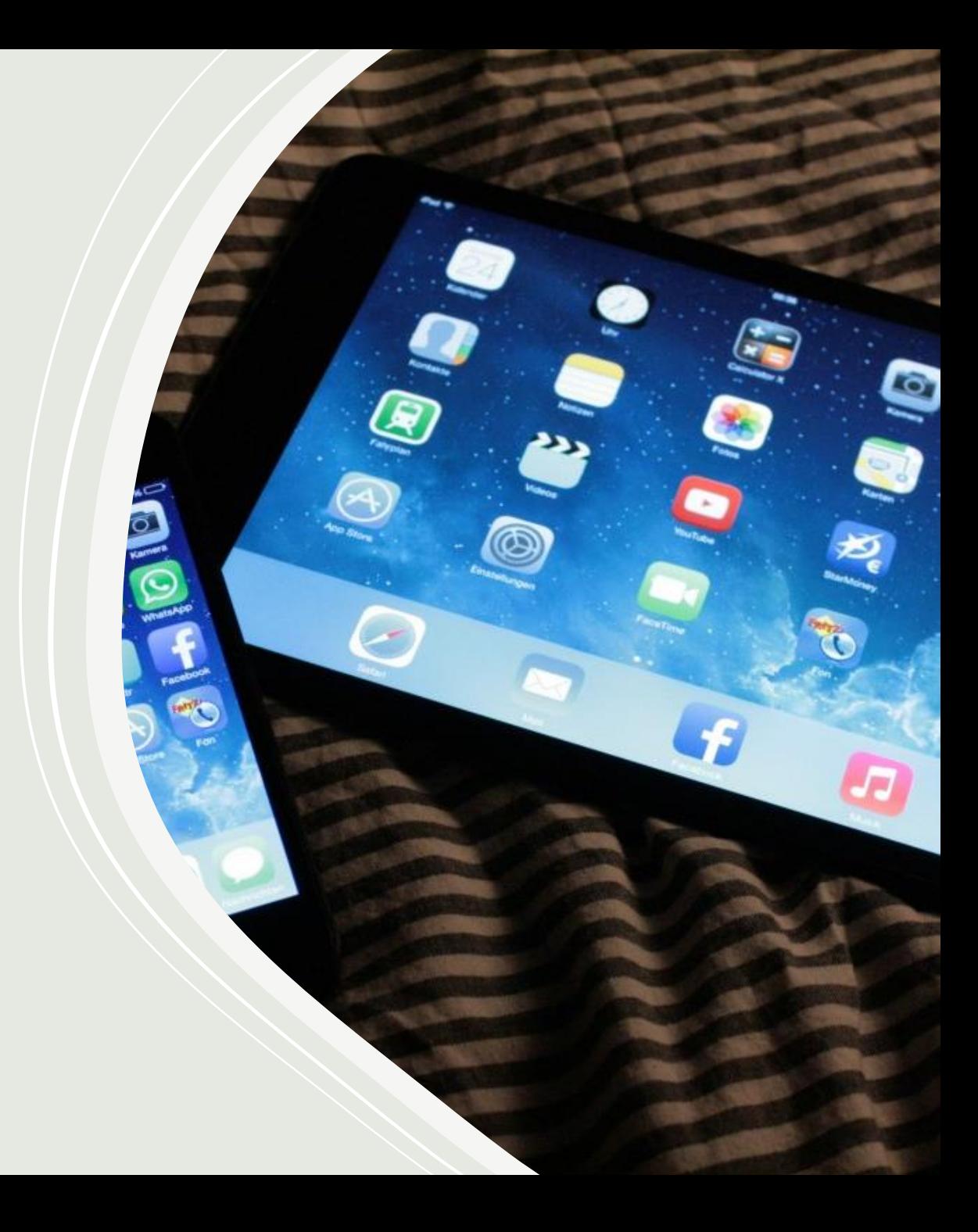

# Android Devices

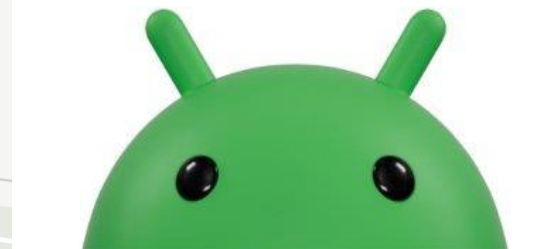

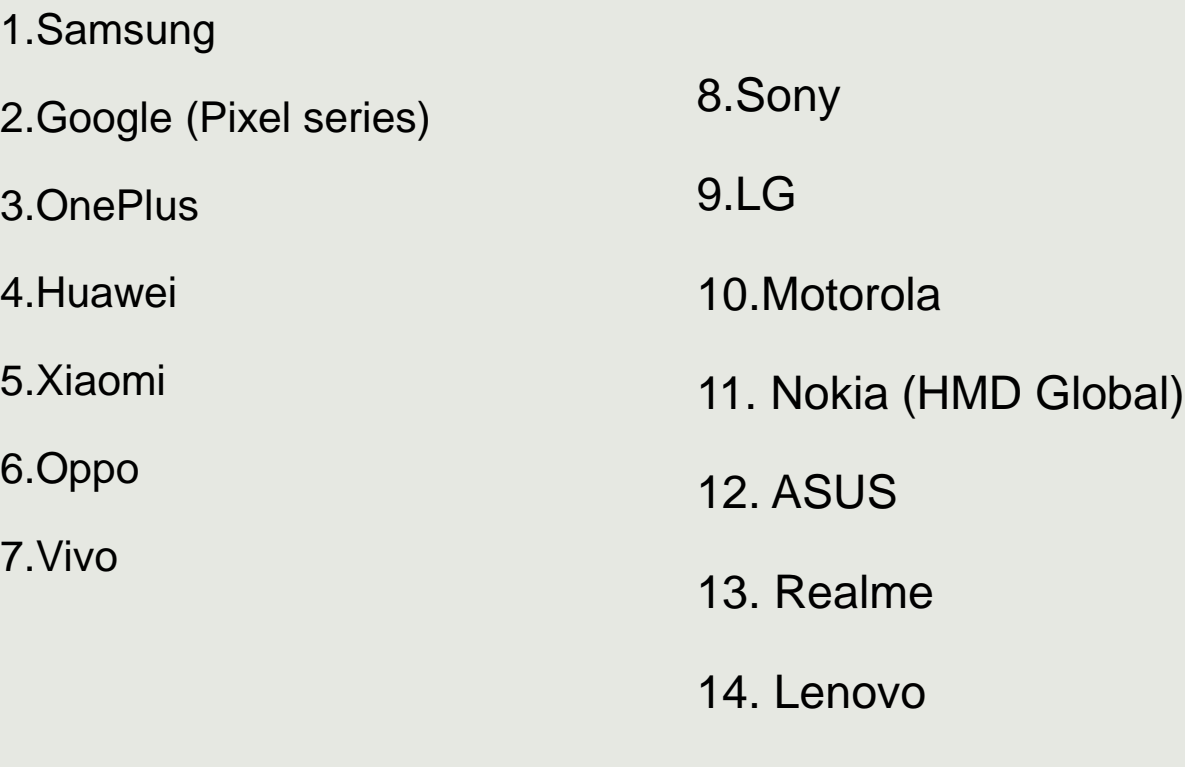

5. HTC

## **Android Devices**

- **Create a Google Account for your child**
- **Download Family Link on your device**

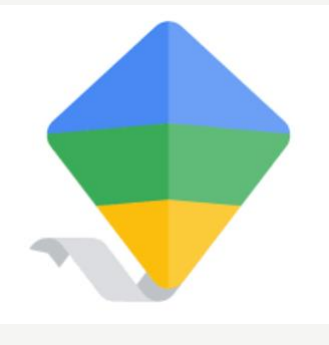

Add the Childs Google Account to **Family Link**

**Existing Goggle accounts can also be added** 

## **Android Devices**

When setting up a new Android phone or Tablet for your child:

Use the childs **Google account**, this will then add the device to your **Family Link**

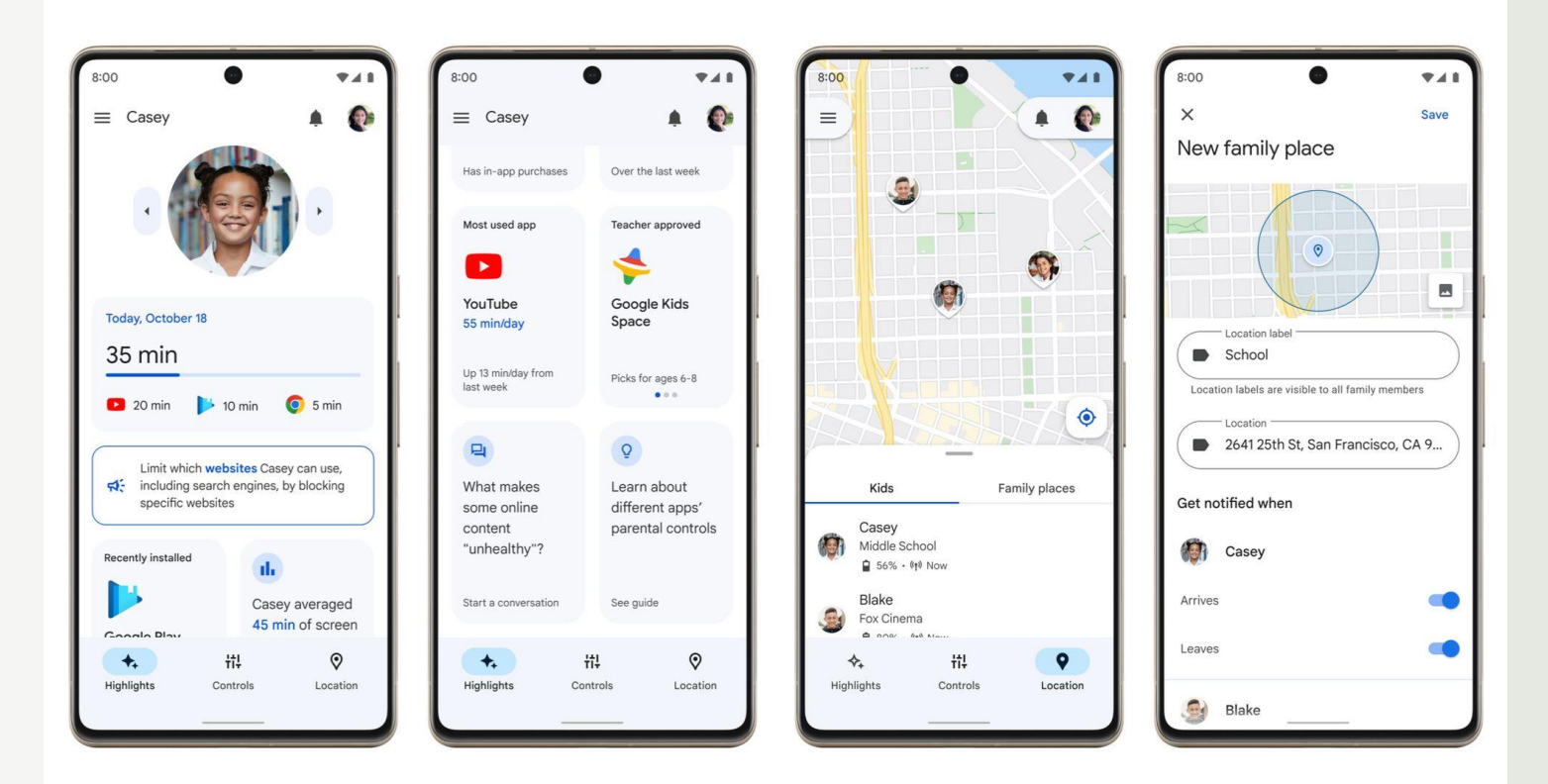

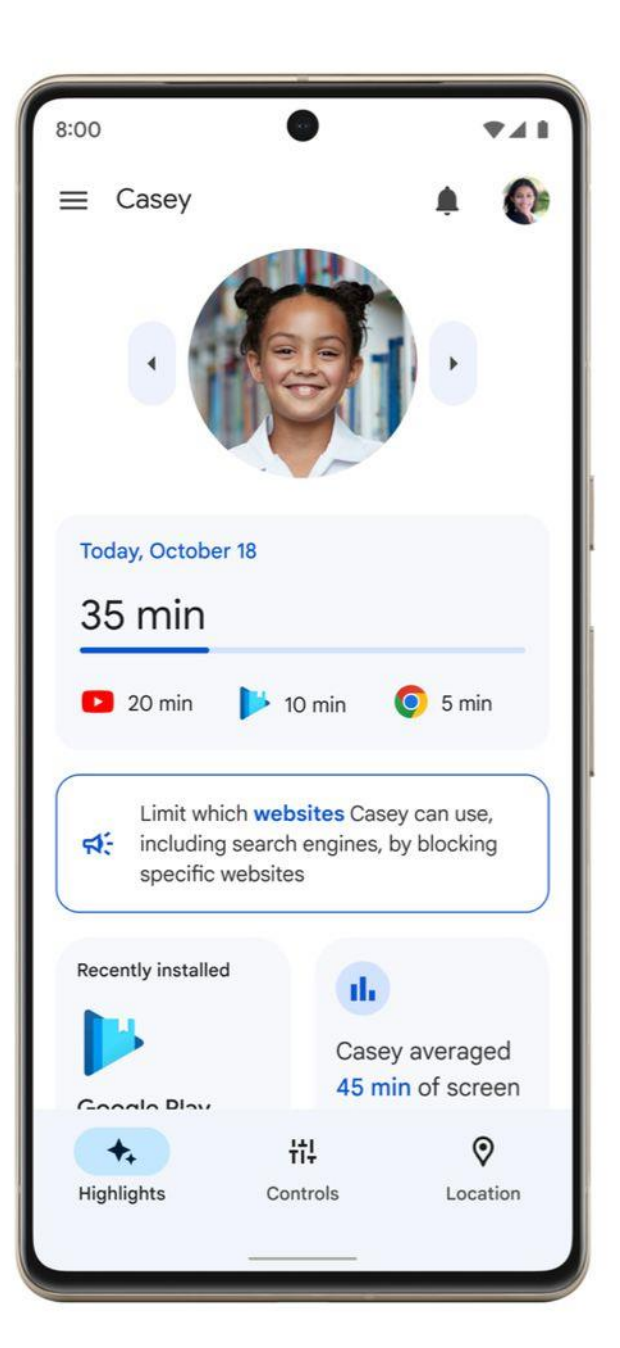

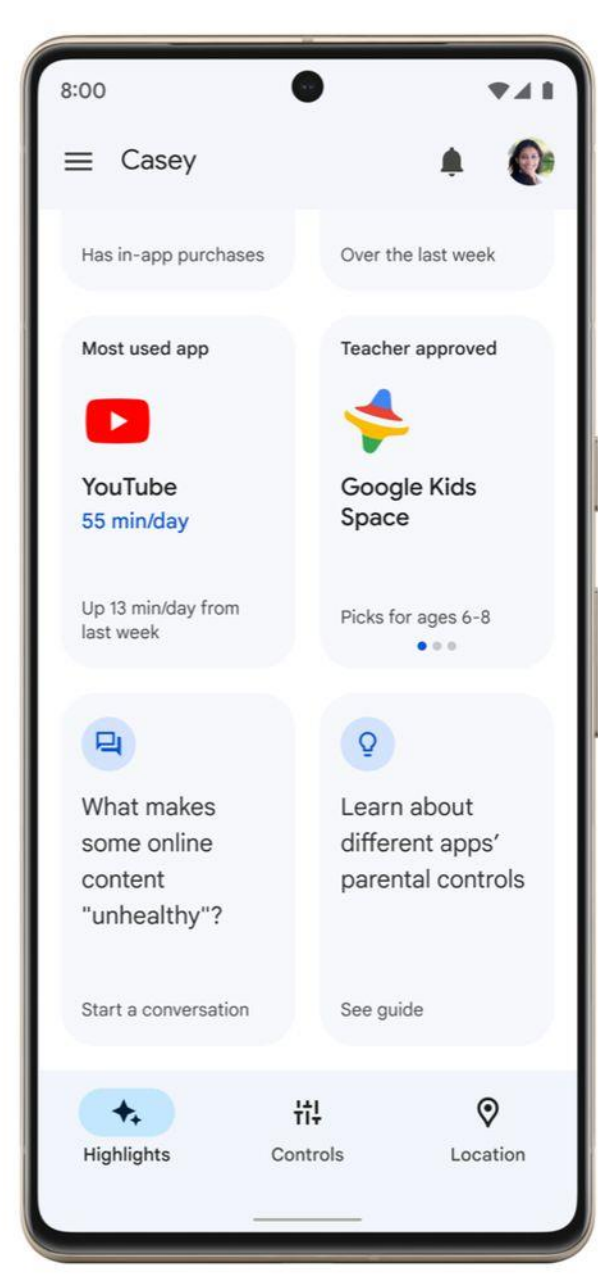

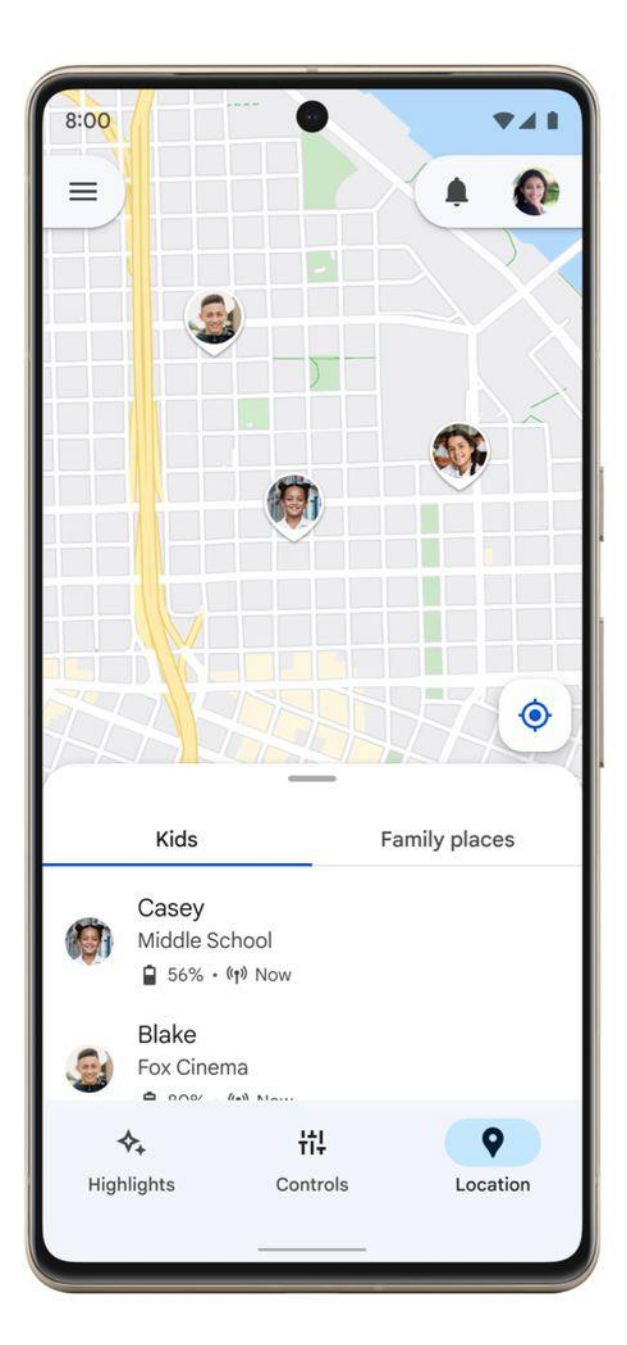

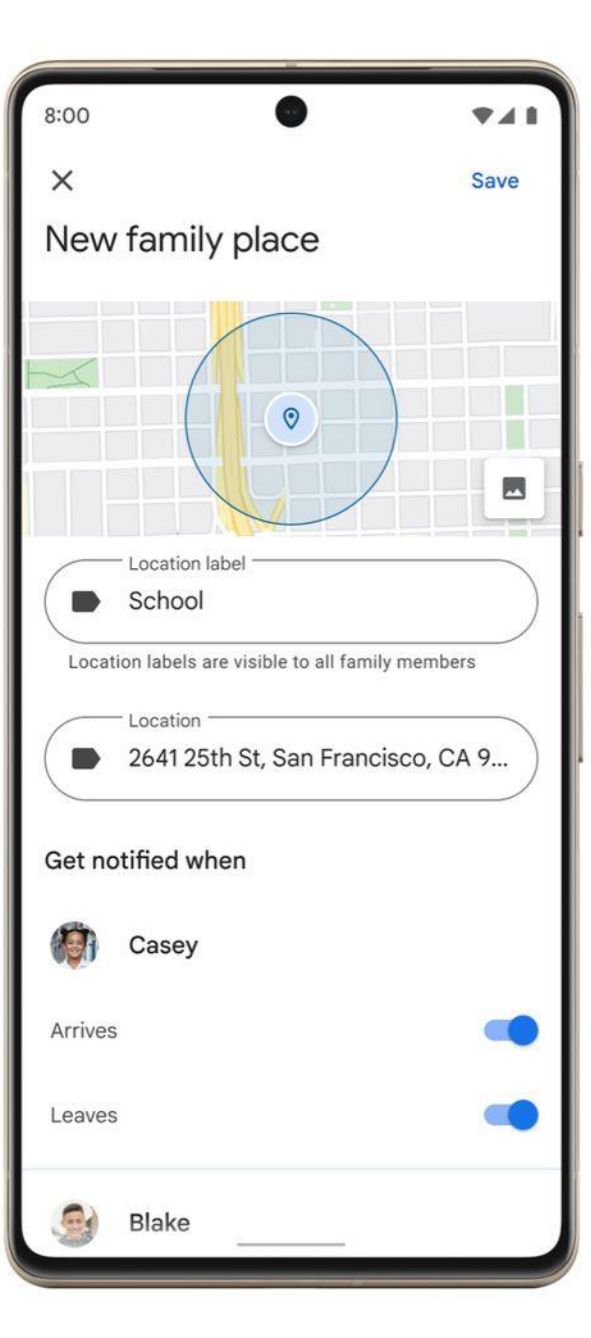

## **Amazon Fire Tablets**

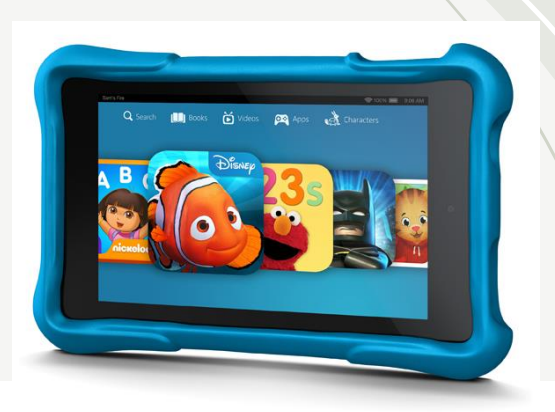

#### amazon **Parent Dashboard**

#### **Discover & connect**

Amazon Parent Dashboard lets parents discover the books, videos, educational apps and games that their kids enjoy.

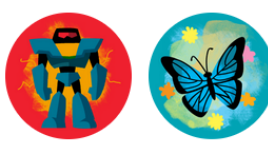

**<https://parents.amazon.co.uk/>**

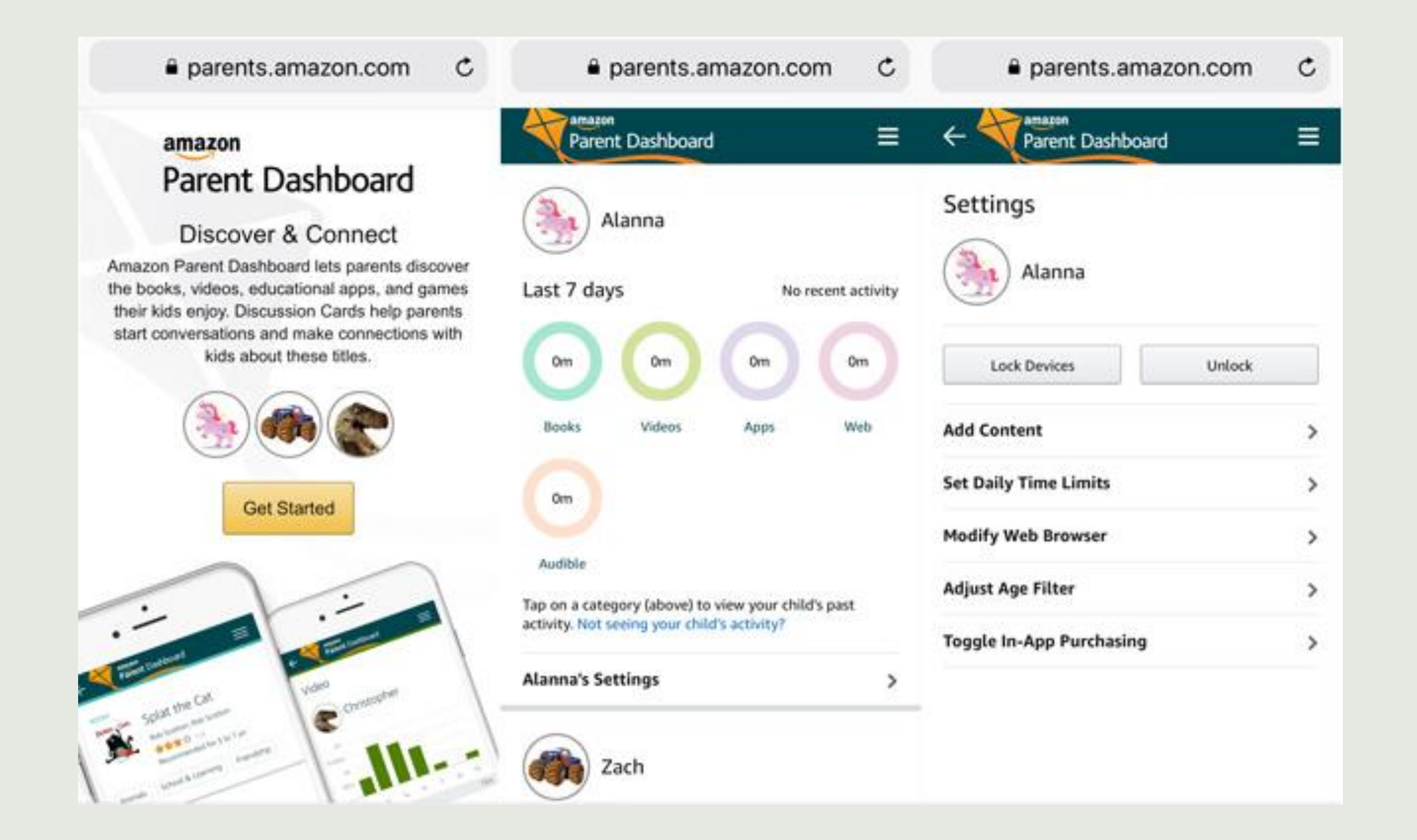

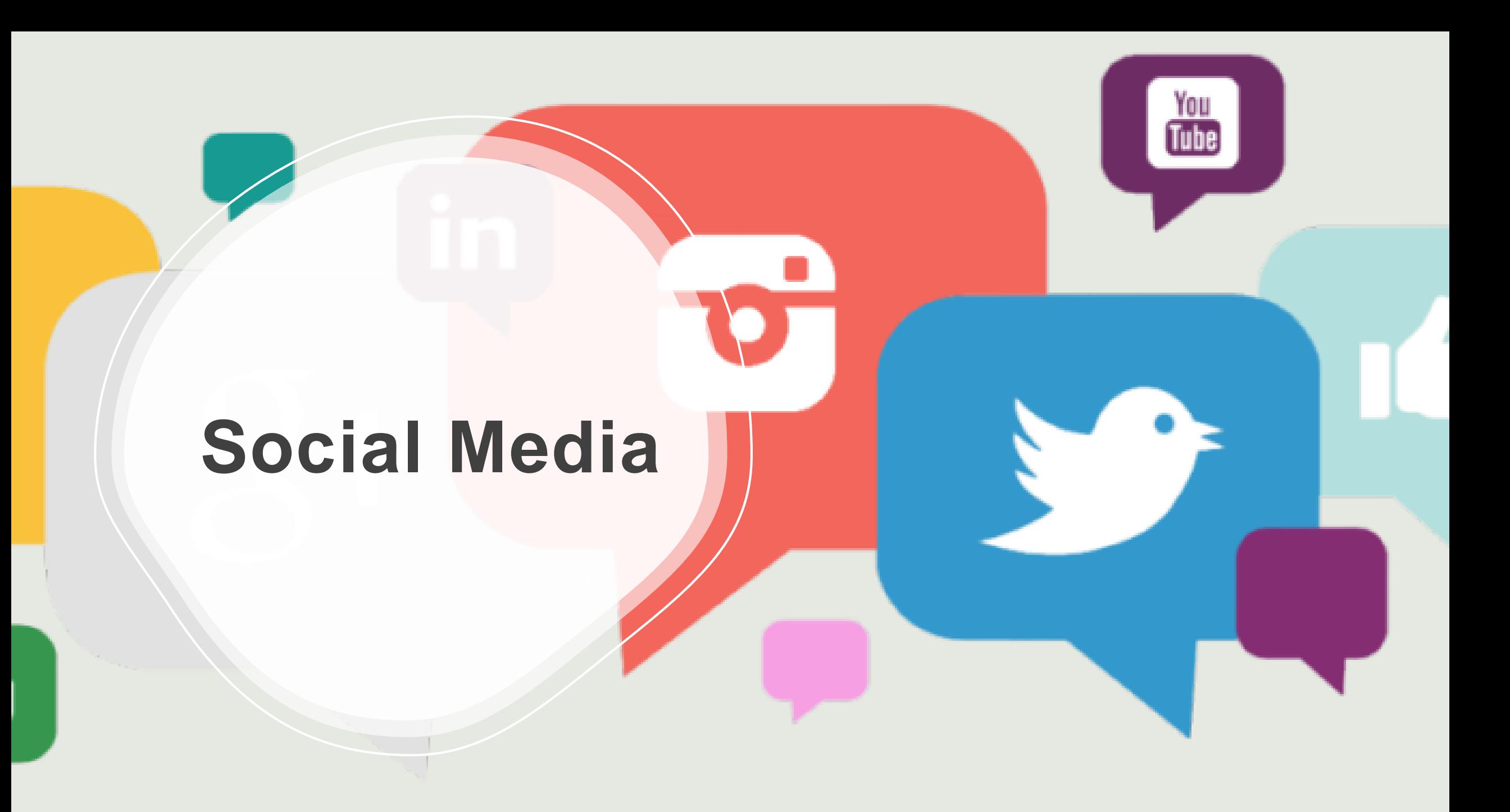

### **Age Restrictions on Social Media**

- The minimum age to create an account on the following is 13 years old
- **WhatsApp**
- **Facebook**
- **TikTok**
- **SnapChat**
- These will all have Security features that will allow control and I would recommend to view these online

#### **Warning on Social Media**

If I can pass one piece of very important advice to ensure your child is fully aware:

**All data entered into any Social Media platform is kept! Whether deleted from personal devices.**

**If you send a malicious message or post and then delete from your device, this is still stored on these sites.**

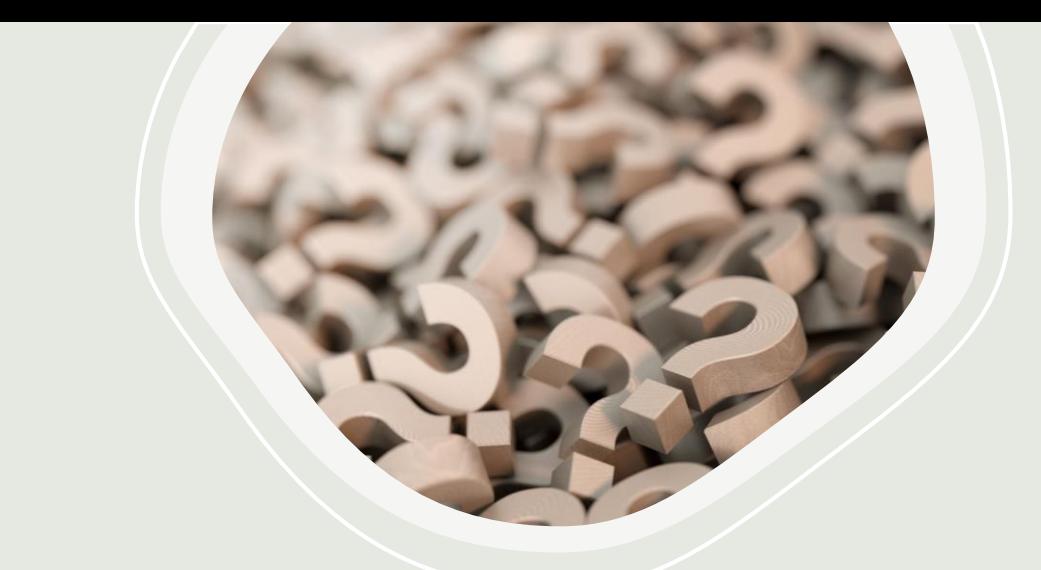

# Questions

# **Questions**